*Stellarium – Relacionar a magnitude com a poluição luminosa*

Poluição Luminosa

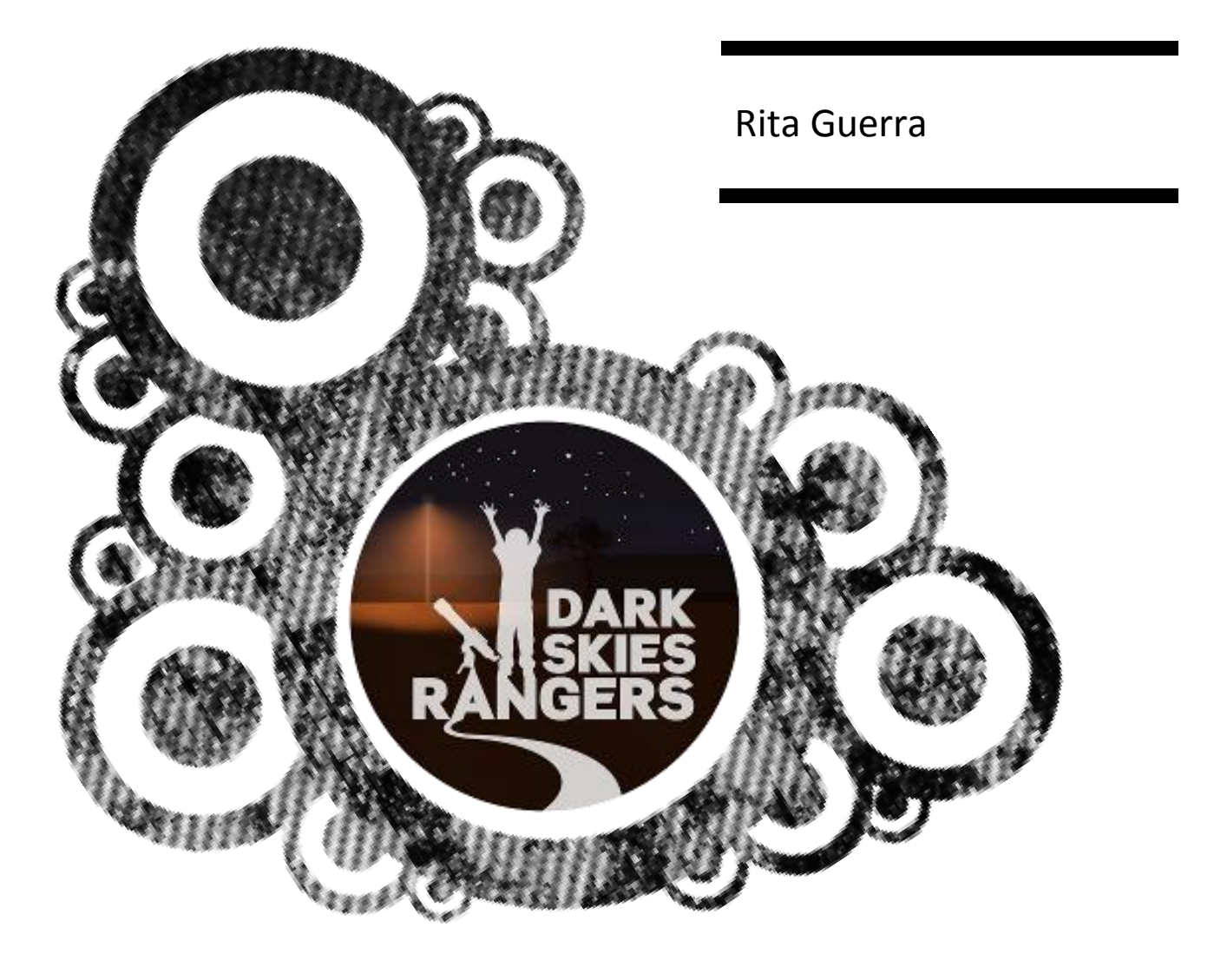

## **© Relacionar a magnitude com a poluição luminosa**

A Figura 1 representa a Ursa Menor na sua totalidade. Utilizando as potencialidades do *Stellarium*, podemos reduzir ou aumentar a intensidade da poluição luminosa. Quando a poluição luminosa é maior, o número de estrelas visíveis diminui, ficando visíveis apenas as que são mais brilhantes e que têm um valor de magnitude menor.

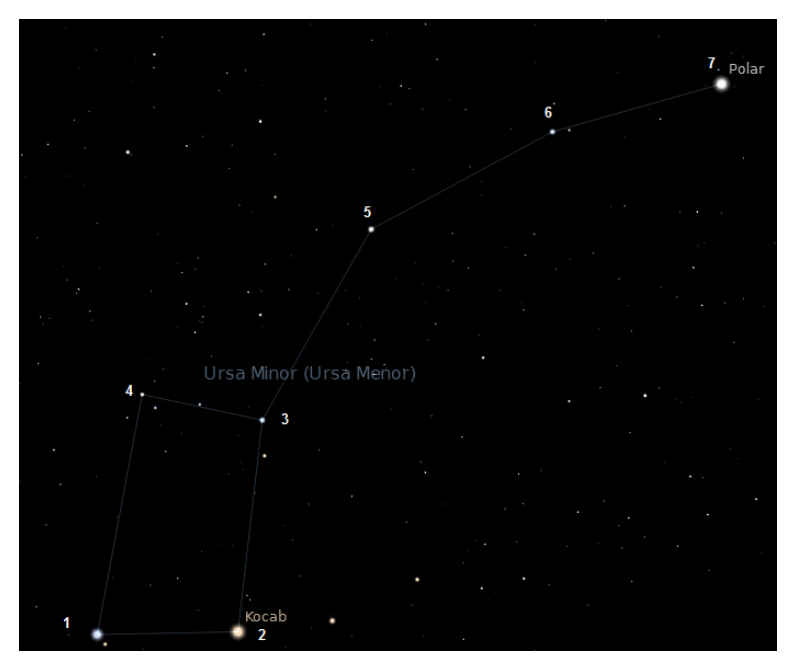

**Figura 1** – Constelação Ursa Menor.

- Selecione a **Janela de data/tempo** ( altere a hora de forma a observar o céu noturno.
- Selecione a **Janela de procura** (<sup>5)</sup> e digite o nome da constelação (ex.: Ursa Minor). Pode-se experimentar fazer para outra estrela/constelação.

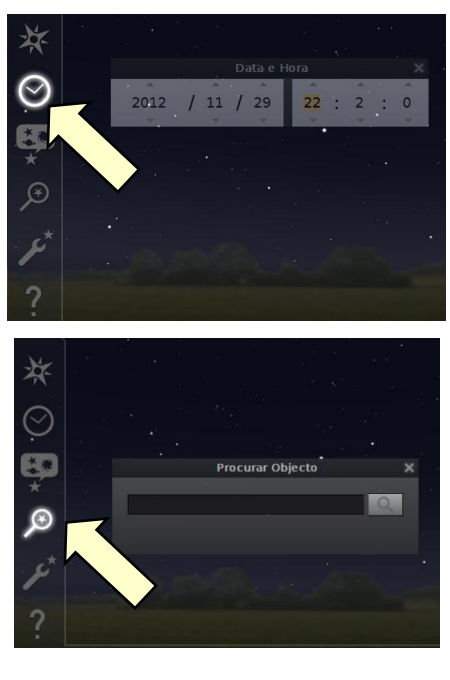

Selecione **Linhas de constelações** ( ), de forma a observar as linhas das constelações e carregue em

**Centrar objeto selecionado** (  $\rightarrow$  ) para ver melhor a constelação selecionada.

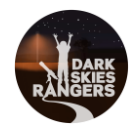

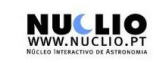

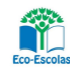

## **© Relacionar a magnitude com a poluição luminosa**

Selecione cada uma das estrelas da sua constelação e registe o seu nome e magnitude na tabela 1.

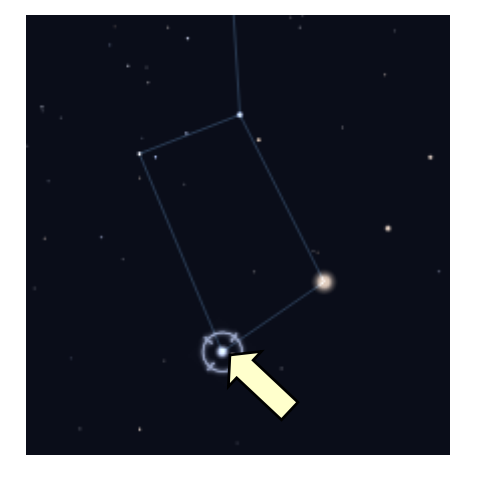

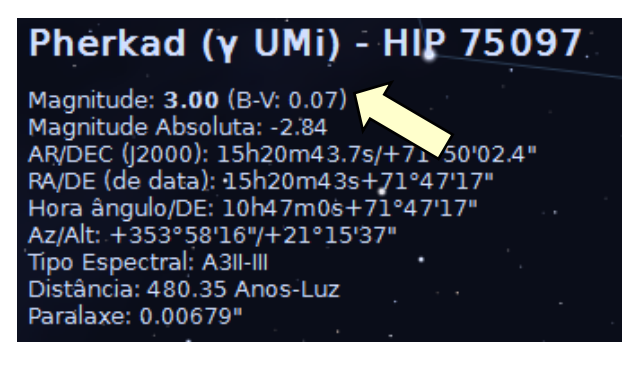

**Tabela 1**- Registo de dados.

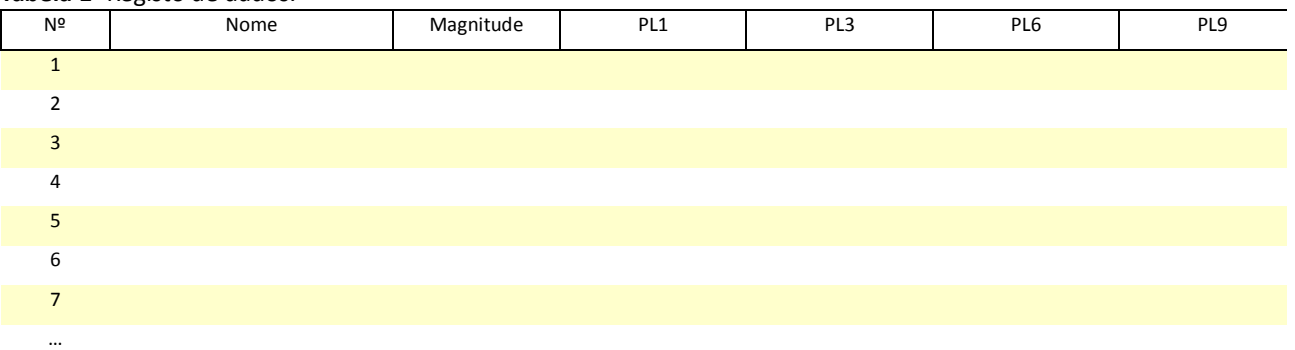

## **Legenda:**

**PL1. PL3, PL6, PL9 -** Poluição luminosa e respetiva intensidade **X -** Observa-se a estrela **O -** Não se observa a estrela

Selecione **Céu e ver opções de janela** (  $\rightarrow$  ) e carregue em **Ver atmosfera** de forma a ver o céu mais limpo.

Altere a **Poluição visual** para **1** e preencha a tabela 1, indicando se observa ou não cada uma das estrelas da constelação.

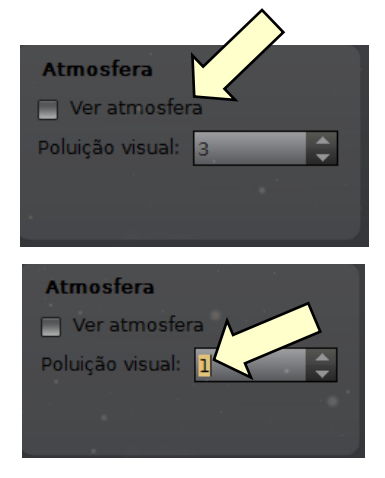

Realize o mesmo procedimento para os valores de poluição visual 3, 6 e 9.

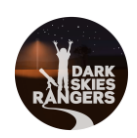

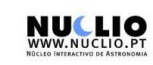

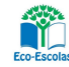